**НАУКА, НОВЫЕ ТЕХНОЛОГИИ И ИННОВАЦИИ КЫРГЫЗСТАНА, № 12, 2020 .557**

#### *Сейтказиева Н.С., Токтогулова Г.А., Ибраева А.Т.*

## **БИЛИМ БЕРҮҮ ПРОЦЕССИНЕ ИНФОРМАТИКАНЫ ЖАНА МААЛЫМАТТЫК-КОММУНИКАЦИЯЛЫК ТЕХНОЛОГИЯЛАРДЫ ОКУТУУДА GOOGLE SITES ЖАНА LEARNINGAPPS.ORG СЕРВИСИН КИРГИЗҮҮ**

*Сейтказиева Н.С., Токтогулова Г.А., Ибраева А.Т.*

## **ВНЕДРЕНИЕ В ОБРАЗОВАТЕЛЬНЫЙ ПРОЦЕСС ИЗУЧЕНИЯ ИНФОРМАТИКИ И ИНФОРМАЦИОННО-КОММУНИКАЦИОННЫЕ ТЕХНОЛОГИИ СЕРВИСА LEARNINGAPPS.ORG И GOOGLE SITES**

*N.S. Seitkazieva, G.A. Toktogulova, A.T. Ibraeva*

## **IMPLEMENTATION OF THE LEARNINGAPPS. ORG SERVICE AND GOOGLE SITES INTO THE EDUCATIONAL PROCESS OF STUDYING INFORMATICS AND INFORMATION AND COMMUNICATION TECHNOLOGIES**

#### *УДК: 13.00.01*

*Макалада санариптик технологияларды информатика жана маалыматтык-коммуникативдик технологияларын окутуунун билим берүү процессине киргизүү жана Google Sites, LearningApps.org сервисин колледждин студенттерин окутууда окуу процессинде колдонуу маселелери каралды. Информатика сабагында Google Sites жана LearningApps.org сервистин жардамы менен иштелип чыккан интерактивдүү каражаттардын артыкчылыктары жана колдонууга мүмкүн болгон мүмкүнчүлүктөр, веб-сервис мүмкүнчүлүктөрүн инграциялоонун эсебинен мүмкүнчүлүктөрү кеңейтүүчү HTML-кодун кошуу, колтамгалары жана сүрөттөрү бар колонкалардан турган даяр түзүмдөрдү пайдалануу, видео ж. б. мүмкүнчүлүктөрү каралды. Ошондой эле, өздүк банкты түзүү максатында окуу материалдарын даярдоо, окуу сабактарын окутуунун жекече багыттарын куруу, билим берүүнүн натыйжалуулугун жогорулатуу үчүн окуучулардын жеке өзгөчөлүктөрүн эске алуу менен окуу иш-чараларды түзүү мүмкүнчүлүктөрү каралган. Бул санариптик технологиянын жардамы менен ѳтүлгѳн материал ийгиликтүү бышыкталат.*

*Негизги сөздөр: информатика, ресурс, санариптик технологиялар, издөө, долбоорлоо, маалымат, веб-сервис.*

*В статье рассмотрены вопросы внедрения цифровых технологий в образовательный процесс изучения информатики и информационно-коммуникационные технологии сервиса LearningApps.org и Google Sites в учебный процесс обучения учащихся в колледже. Рассмотрены возможности использования и преимущества интерактивных средств, разработанных с помощью сервиса Learning Apps. org и Google Sites на уроках информатики, возможности* 

*добавления своего HTML-кода, что расширяет возможности за счёт интеграции возможностей веб-сервисов, возможности использования готовых структур состоящие из колонок с подписями и изображениями, видео и т.д. Также, рассмотрены возможности создания собственного банка учебных материалов, построить индивидуальные направления изучения учебных занятий, создать учебную деятельность с учетом индивидуальных особенностей учащихся, что повысит степень эффективности образования. С помощью данных цифровых технологий успешно закрепляется пройденный материал.*

*Ключевые слова: информатика, ресурс, цифровые технологии, поиск, проектирование, информация, веб-сервис.*

*The article deals with the introduction of digital technologies in the educational process of studying computer science and information and communication technologies. LearningApps. org and Google Sites in the educational process of teaching students in college. The possibilities of using and advantages of interactive tools developed with the help of the service are considered LearningApps.org and Google Sites in computer science lessons, the ability to add your own HTML code, which expands the possibilities by integrating the capabilities of web services, the ability to use ready-made structures consisting of columns with captions and images, videos, etc. Also discussed the possibility of creating its own Bank of training materials to build individual areas of study lessons and develop teaching activities to reflect the individual characteristics of students, which will increase the effectiveness of education. With the help of these digital technologies, the passed material is successfully fixed.*

*Key words: computer science, resource, digital technologies, search, design, information, web service.*

#### **DOI:10.26104/NNTIK.2019.45**

## **НАУКА, НОВЫЕ ТЕХНОЛОГИИ И ИННОВАЦИИ КЫРГЫЗСТАНА, № 12, 2020 .557**

В данной статье мы хотим поделиться своим опытом внедрения цифровых технологий в учебный процесс. В настоящее время на уроках информатики применяется огромное количество интерактивных методов обучения, которые имеют свои недостатки и преимущества. На определенных уроках информатики мы используем следующие google приложения: Google Сайт и LearningApps.org.

Здесь удачно получаются обучающиеся страницы, анкеты, презентации мероприятий и. т.д. Данные приложения не требуют от студентов никаких предварительных знаний в области проектирования сайтов. Это удобный инструмент с понятным интерфейсом [1].

**Функциональные возможности.** Google Sites использует набор функций других веб-сервисов Google: презентации, документы, таблицы, карты,

диаграммы, формы, публикацию видео с YouTube. Имеется возможность добавления своего HTML-кода, что расширяет возможности за счёт интеграции возможностей веб-сервисов, не имеющих отношения к экосистеме Google.

По тематикам не имеется готовых шаблонов, каждую страницу необходимо будет заполнить по блокам. Есть готовые структуры, состоящие из колонок с подписями и изображениями, видео и т.д.

В качестве примера рассмотрим разработку урока по информатике на тему «Основные устройства компьютера», выполненного в данном сервисе. Студенты приобретают навыки работы проектирования сайтов, навыки работы с сервисом Learning Apps.org [2]. Выбираем на нашем диске Google сайт.

Создаваемый сайт автоматически добавляется на наш Диск в виде файлов.

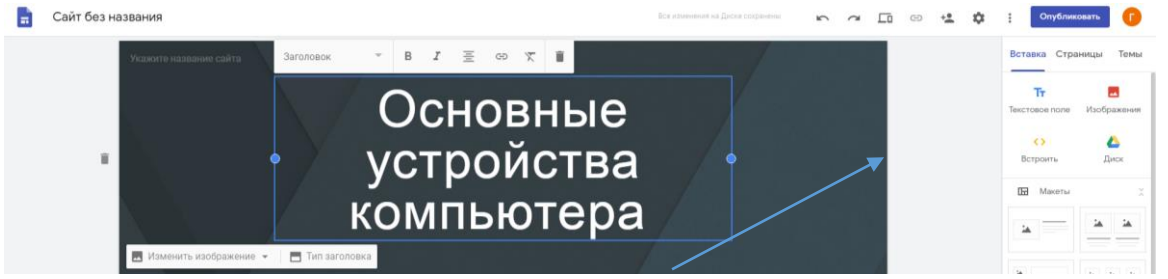

**Рис. 1.** Главная страница сайта.

Далее выбираем макет из разделов, настраиваем тип заголовка, фон и т.д. В макеты вбиваются необходимая информация. Через функцию Поиск находим необходимые изображения [3].

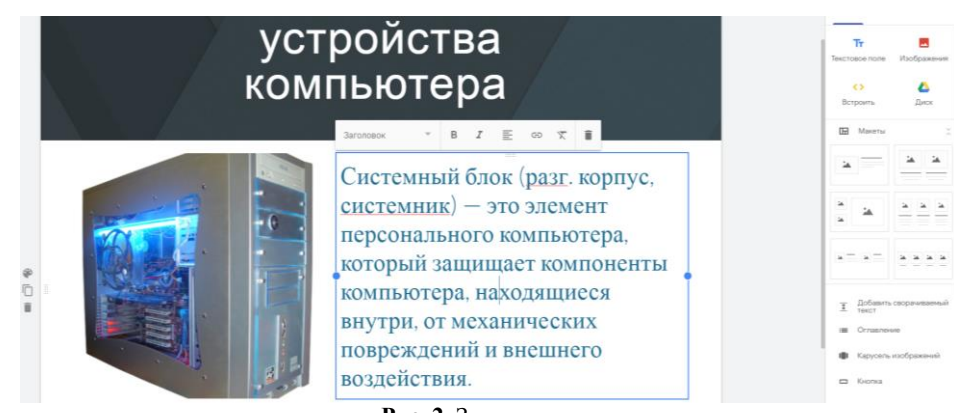

**Рис. 2**. Заполнение макета.

И так, далее в разделе макеты размещаем необходимые данные. После того как введем всю необходимую информацию о теме «Основные устройства компьютера» переходим на встраивание кода сервиса learningapps.org.

**Learning Apps** – является конструктором интерактивных заданий на всевозможные тематики. Данное приложение позволяет создать разработку собственных интерактивных материалов. Данное приложение

**DOI:10.26104/NNTIK.2019.45**

# **НАУКА, НОВЫЕ ТЕХНОЛОГИИ И ИННОВАЦИИ КЫРГЫЗСТАНА, № 12, 2020 .557**

создано для учебного процесса с помощью интерактивных приложений.

По готовым шаблонам могут работать как преподаватели, так и студенты. В галерее сайта имеются общедоступные интерактивные задания, созданные пользователями ресурса. Для облегченного поиска упражнений все задания разделены по учебным предметам. Достаточно нажать на кнопку «Все упражнения» и откроется весь список упражнений.

|                    | <b>LearningApps.org</b>                                                                             |                                                                                                    |                                                                                                    |                                                                                    |                                                                                                    |  |
|--------------------|----------------------------------------------------------------------------------------------------|----------------------------------------------------------------------------------------------------|----------------------------------------------------------------------------------------------------|------------------------------------------------------------------------------------|----------------------------------------------------------------------------------------------------|--|
| Q <sub>Поиск</sub> |                                                                                                    | <b>••</b> Все упражнения                                                                                                    | ● Новое упражнение                                                                                                    |                                                                                    | & Вход                                                                                                 |  |
|                    | Категория                                                                                           |                                                                                                    | Media: all v                                                                                                    | Ступени: ( @                                                                       | Для начинающих - Профессиональное образование и повышение квалификации<br>$\circ$                      |  |
| Пример             | • Английский язык<br>• Астрономия<br>• Биология<br>• Все категории<br>• География<br>• Другие языки | • Инженерное дело<br>• Инструменты<br>обучения<br>• Математика<br>• Информатика и ИКТ<br>• Музыка<br>• Искусство<br>• Испанский язык<br>• История | • Итальянский язык<br>$ 05K$<br>• Латинский язык<br>• Политика<br>• Производственный<br>труд<br>• Профессиональное<br>• Немецкий язык<br>образование<br>• Психология | • Репигия<br>• Русский как<br>иностранный<br>• Русский язык<br>- Cnopr<br>• Физика | • Философия<br>• Французский язык<br>в Химия<br>• Человеки<br>окружающая среда<br>• Экономика          |  |
|                    | Ввод текста.<br>Жизненный цикл ПО                                                                   | $\overline{2}$<br>3<br>The UK (key words)                                                                                                    | 逍<br>÷<br>Решение уравнений<br>на вычитание.                                                                                                    | Викторина о<br>мошенничестве в                                                     | Mar ne Gybres sofueroma<br><b>CONTRACTOR IN STATE GALLANTS</b><br>Мягкий знак -<br>показатель мягкости |  |
|                    |                                                                                                    |                                                                                                    |                                                                                                    |                                                                                    | 逍<br>÷                                                                                                 |  |

**Рис. 3.** Сервис learningapps.org.

Все шаблоны упражнений сгруппированы по функциональному признаку.

Любой преподаватель может создать свой ресурс – использовать ребусы, тесты, презентации и т.д. для за-

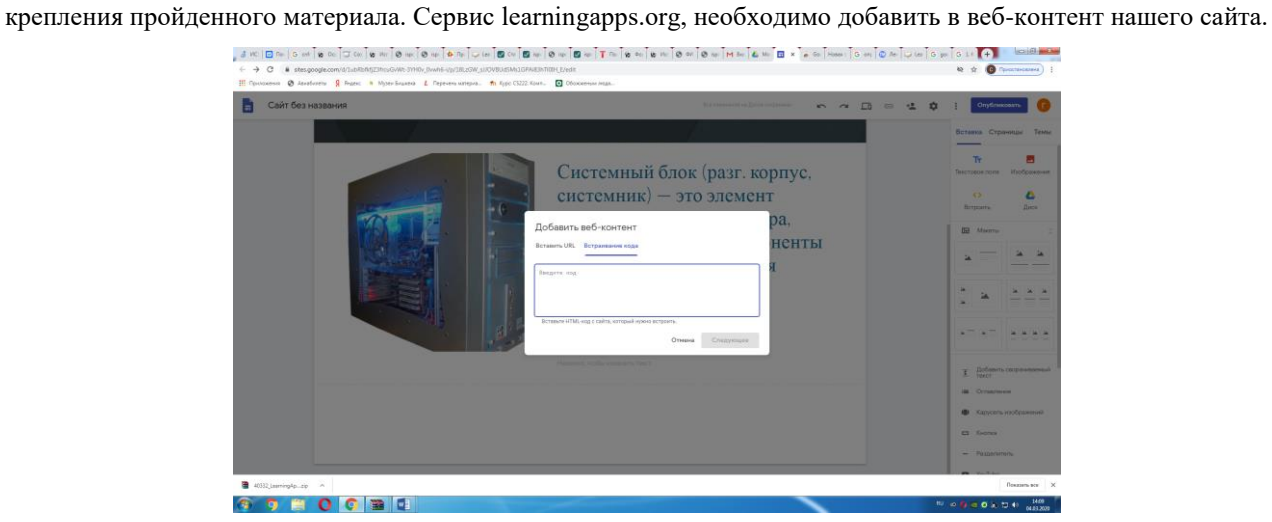

**Рис. 4.** Добавление веб-контента learningapps.org.

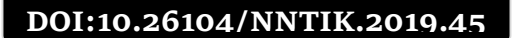

**В Запомнить и попожить в МОИ упражнения** 

# **НАУКА, НОВЫЕ ТЕХНОЛОГИИ И ИННОВАЦИИ КЫРГЫЗСТАНА, № 12, 2020 .557**

В отдельной строке запускаем learningapps.org. и выбираем необходимые упражнения. В нашем случае мы выбираем пункт Информатика и ИКТ и выбираем задание «Устройство компьютера».

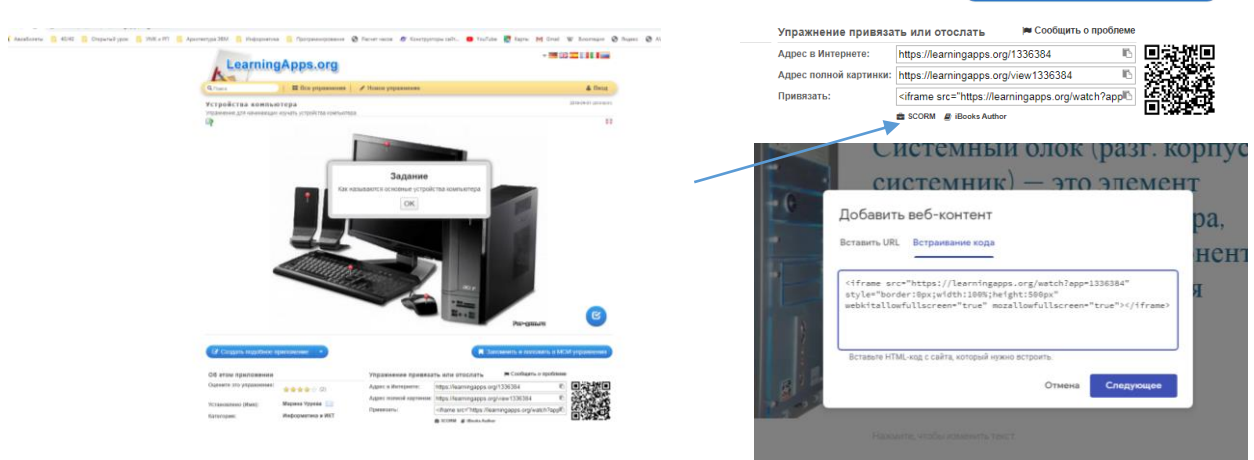

**Рис. 5.** Пример задания «Устройство компьютера».

**Рис. 6.** Пункт привязки встраиваемого кода.

Далее мы должны сделать привязку данного задания в наш сайт. Для этого выбираем пункт «Привязать» и вставляем его во встраиваемый код. Далее на страничке нашего сайта появляется загружаемая публикация. И таким способом можно добавлять все необходимые упражнения, презентации и т.д. Также, в наш сайт удобно вставлять видеоматериалы из you tube.

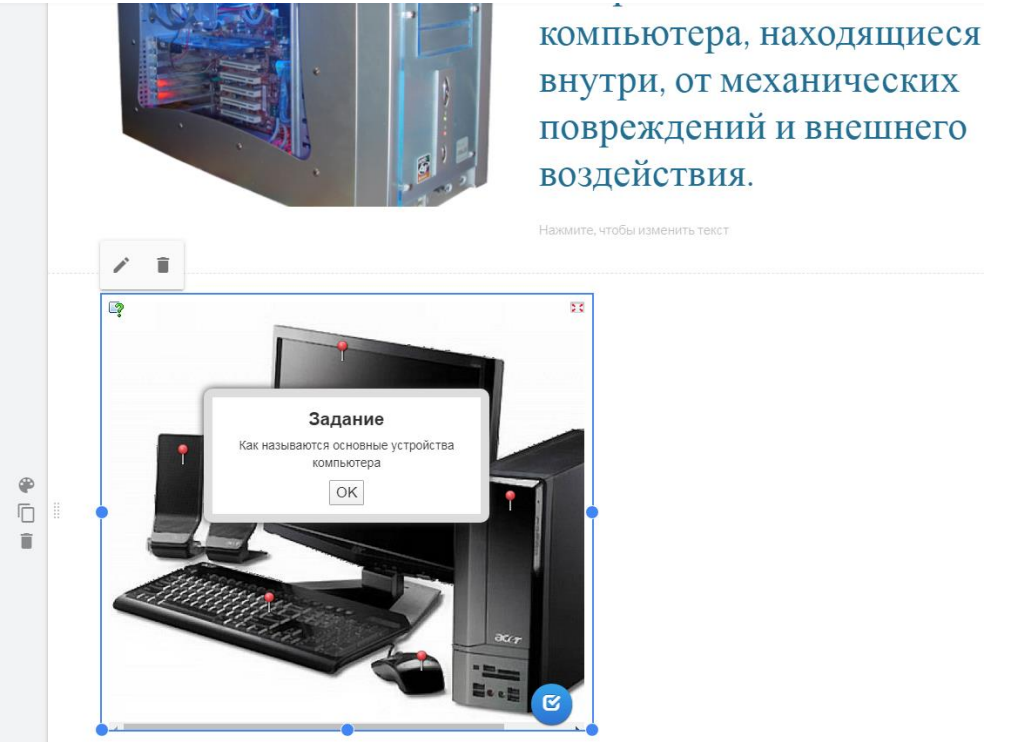

**Рис. 7.** Просмотр макета страницы сайта.

# **НАУКА, НОВЫЕ ТЕХНОЛОГИИ И ИННОВАЦИИ КЫРГЫЗСТАНА, № 12, 2020 .557**

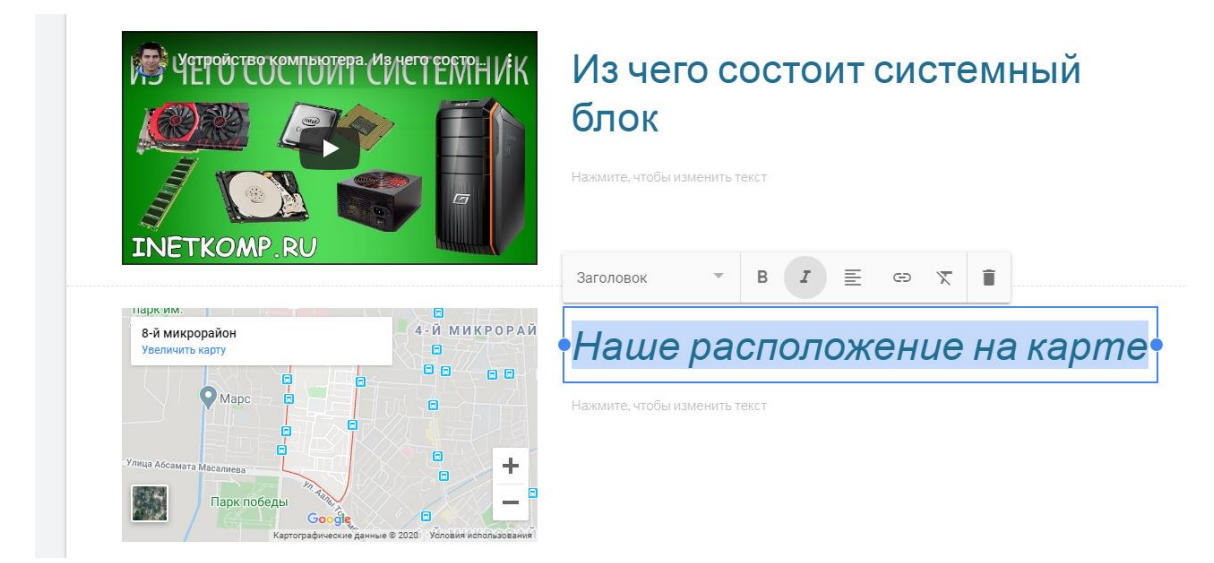

**Рис. 8.** Вставка видеоматериалов из you tube.

И таким образом, заполняем наш сайт, необходимыми обучающими материалами. При работе с данными приложениями студенты приобретают навыки работы с приложениями Google, навыками проектирования сайтов в Google Sites.

Внедрение в учебный процесс цифровых технологий открывает безграничное число возможностей перед преподавателем и учащимися. С помощью данных цифровых технологий успешно закрепляется пройденный материал, в инструментах Google содержатся всевозможные презентации, тесты, опросы, викторины, кроссворды, многочисленные иллюстрации и т.д. по всевозможным тематикам [5].

При конструировании сайтов идет поисковая работа, студенты ищут и подбирают необходимую информацию, это тоже немаловажный инструмент для более успешного изучения материала.

Созданные на сервисе learningapps.org дидактические материалы можно использовать как при проведении уроков, так и на внеклассных мероприятиях по информатике и ИКТ [4].

Рассмотренные сервисы можно применять для более успешного закрепления пройденного материала, проводить контрольно-проверочный материал. Разнообразие кроссвордов, ребусов, тестов, презентаций вызывает у обучающихся интерес к изучению материала.

С помощью learningapps.org и google сайт можно создать свой собственный банк учебных материалов, построить индивидуальные направления изучения учебных занятий, создать учебную деятельность с учетом индивидуальных особенностей учащихся, что повысит степень эффективности образования.

#### **Литература:**

- 1. Сидорова Е.В. Используем сервисы Google: электронный кабинет преподавателя. Издательство: [BHV,](https://www.labirint.ru/pubhouse/243/) 2010, 288 с.
- 2. Официальный сайт LearningApps.org. [Электронный ресурс]. - Режим доступа: [https://learningapps.org](https://learningapps.org/)
- 3. Официальная страница Google [Электронный ресурс]. Режим доступа: https://www.google.ru/, свободный.
- 4. Угринович Н.Д., Информатика и ИКТ: учебник для 10 класса / Н.Д. Угринович. - М.: БИНОМ Лаборатория знаний, 2014. - 212с.
- 5. [Сейтказиева Н.С.,](https://www.elibrary.ru/author_items.asp?authorid=1033738) Карагулов Д.К. «Использование и развитие компьютерных технологий в образовании специальности дизайн», [Вестник Кыргызского государст](https://www.elibrary.ru/contents.asp?id=37017992)[венного университета строительства, транспорта и ар](https://www.elibrary.ru/contents.asp?id=37017992)[хитектуры им. Н.Исанова,](https://www.elibrary.ru/contents.asp?id=37017992) ISSN: 1694-5298 eISSN: 1694- 8181. [№4\(62\).](4(62)) - 2018. - С. 50-54, https://elibrary. ru/item. asp?id= 37018002.

\_\_\_\_\_\_\_\_\_\_\_\_\_\_\_\_\_\_\_\_\_\_\_\_\_\_\_\_\_\_\_\_\_\_\_\_\_\_\_\_\_\_\_